# **UDT1FR-I**

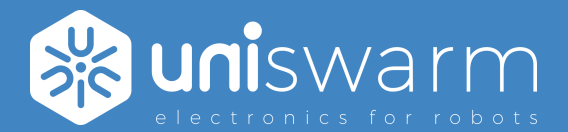

# Hardware datasheet USB interface with CAN Fd and RS485

## **Description**

UDT1FR-I product is a high end debugger for UniSwarm products or others brands. Can act as master in RS485 or CAN communication.

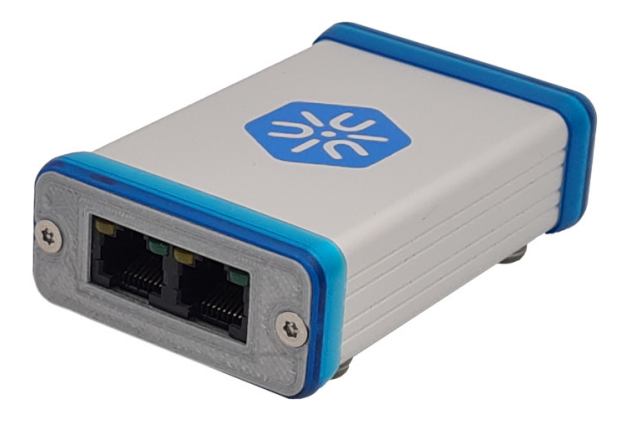

## **Features**

• Monitor bus activity and view frames contents

- Send frames on RS485 and CAN bus
- Set parameters on external boards

### **Interfaces**

- 480Mb/s High Speed USB 2.0
- optional Ethernet 100BASE-T (H versions)
- CAN Fd bus up to 8 Mbps compatible with CANOpen and CANOpen Fd
- RS485 / RS422 interface (up to 16 Mbds) for protocols like Modbus, Profibus or DMX512...
- 500 V isolation between USB-side and interface-side

## **Compatibility**

- Linux module to work as a standard SocketCAN interface
- Future windows driver

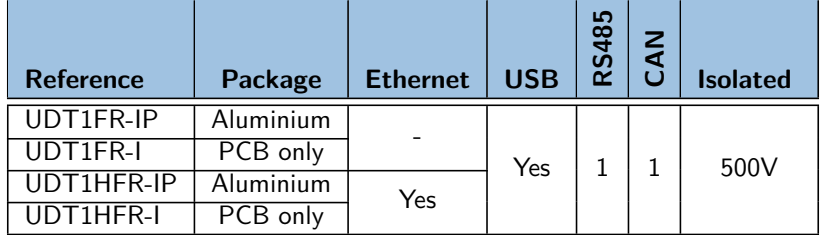

# **Contents**

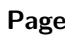

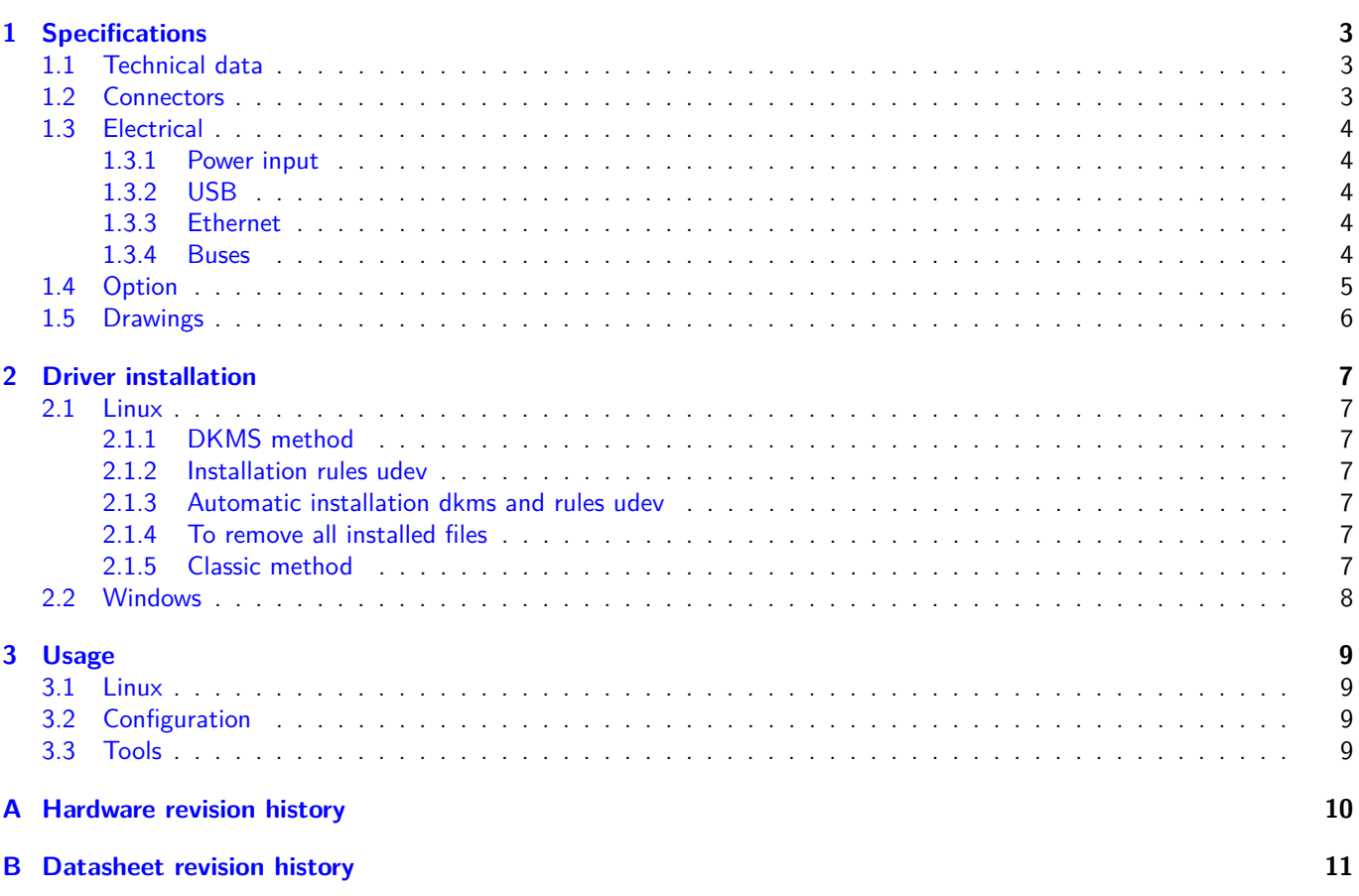

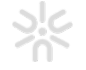

## <span id="page-2-0"></span>**Chapter 1**

# **Specifications**

## <span id="page-2-1"></span>**1.1 Technical data**

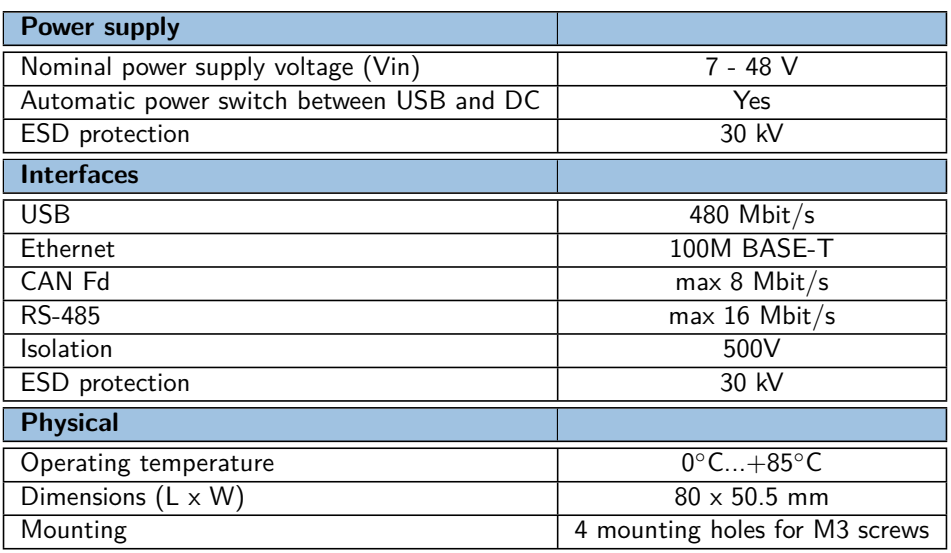

## <span id="page-2-2"></span>**1.2 Connectors**

UDT1FR-I have 4 connectors.

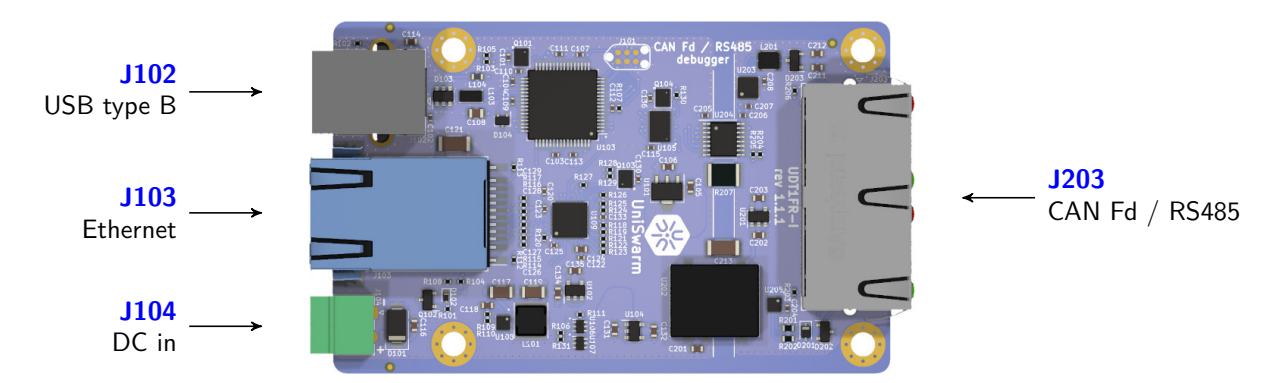

Figure 1.1: UDT1FR-I connectors

## <span id="page-3-0"></span>**1.3 Electrical**

### <span id="page-3-1"></span>**1.3.1 Power input**

The board is powered through the USB connector or by the DC input connector.

### <span id="page-3-8"></span>**Connector J104, DC input**

### <span id="page-3-2"></span>**1.3.2 USB**

This port is used to power the board and communicate to a computer with a maximal speed of 480 Mbit/s.

#### <span id="page-3-6"></span>**Connector J102, USB**

| <b>Pins</b>   | <b>Name</b> | <b>Description</b>      |
|---------------|-------------|-------------------------|
|               | Vbus        | 5V 500mA power          |
| $\mathcal{P}$ | DATA-N      | $USB$ data $+$          |
| 3             | DATA-P      | USB data-               |
|               | GND         | Ground                  |
| 5             | Shield      | Shield ground connected |

Figure 1.2: J102 pins

#### **Recommended connector references**

Standard USB type B cable

### <span id="page-3-3"></span>**1.3.3 Ethernet**

100M BASE-T Ethernet.

### <span id="page-3-7"></span>**Connector J103, DC Ethernet**

### <span id="page-3-4"></span>**1.3.4 Buses**

Both buses (RS485 and CAN Fd) have 30 kV Electrostatic Discharge (ESD) protection and high quality filters for noisy environment.

A full 500V isolation is present between bus-side and power-side to prevent damage and avoid noise to propagate through the bus.

The bus use a dual RJ45 socket (J203 connector). Both ports are connected together, to daisy chain the bus without external Y cable or adapter.

Thanks to it's two ports the UDT1FR-I can be used in line or in termination of the bus. If the board is at the end of the network, it is necessary to add a 120 Ohm line plug on the unused port.

The speed of both buses can be set by software. The CAN Bus can reach 8 Mbps and the RS-485 can reach 16 Mbps.

### <span id="page-3-5"></span>**Connector J203, CAN Fd / RS485**

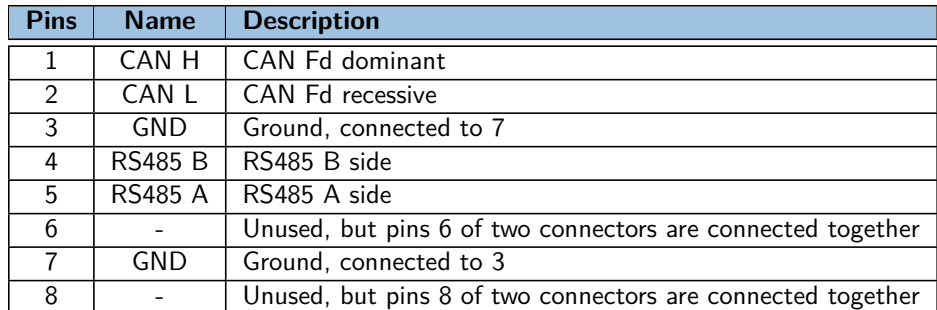

Figure 1.3: J203 pins

### **Recommended connector references**

Standard straight RJ45 cable.

## <span id="page-4-0"></span>**1.4 Option**

The UDT can be provided in two versions.

- The first one is just the PCB without any accessory
- The second option is a closed aluminium case that protects the board from environment

In addition it is possible to obtain a 120 Ohm line plugs in order to be sure to perfectly receive CAN and RS-485 communications.

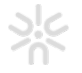

## <span id="page-5-0"></span>**1.5 Drawings**

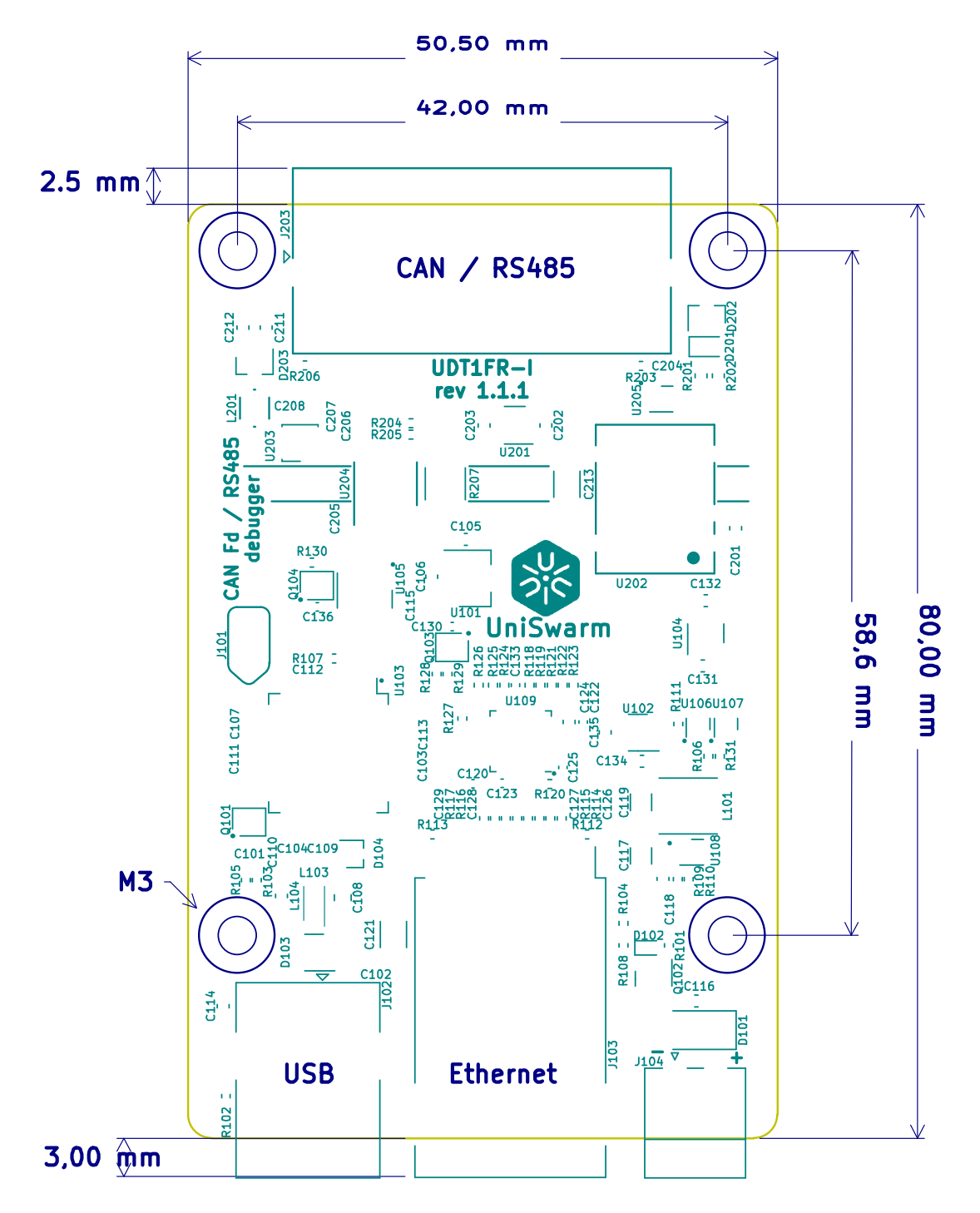

Maximum height : 17.00 mm Size of package :  $57.5 \times 86.5 \times 28.0$  mm

## <span id="page-6-0"></span>**Chapter 2**

# **Driver installation**

## <span id="page-6-1"></span>**2.1 Linux**

Clone the 'udt1\_linux\_driver' repository to your local machine:

git clone https://github.com/UniSwarm/udt1\_linux\_driver.git cd udt1\_linux\_driver

## <span id="page-6-2"></span>**2.1.1 DKMS method**

#### sudo make dkms

if UEFI Secure Boot is active follow instruction:

- Configuring Secure Boot :
	- **–** Ok and enter new password
	- **–** reboot
- Perform MOK management :
	- **–** select "Enroll MOK"
	- **–** select "Continue" → "Ok" → enter password
	- **–** reboot

### <span id="page-6-3"></span>**2.1.2 Installation rules udev**

sudo make udev install

### <span id="page-6-4"></span>**2.1.3 Automatic installation dkms and rules udev**

sudo make run\_auto

## <span id="page-6-5"></span>**2.1.4 To remove all installed files**

sudo make\_remove\_all

### <span id="page-6-6"></span>**2.1.5 Classic method**

sudo make modules\_install run

if there are error :

```
make clean
sudo make modules_install run
```
After that, you can simply connect the debugger to PC with USB B.

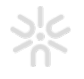

uniswarm

## <span id="page-7-0"></span>**2.2 Windows**

soon

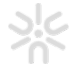

## <span id="page-8-0"></span>**Chapter 3**

## **Usage**

## <span id="page-8-1"></span>**3.1 Linux**

## <span id="page-8-2"></span>**3.2 Configuration**

As a standard network connection, you need to configure the interface and up it.

```
sudo ip link set can0 type can bitrate 1000000
sudo ip link set can0 up
```
## <span id="page-8-3"></span>**3.3 Tools**

You can use some useful standard tools to dump the can bus or send frames. Theses tools are included inside the can-utils package.

sudo apt install can-utils

To check what is sent on can0 interface :

candump can0

And to send frame on can0 :

candsend can0 123#00010203

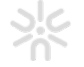

## <span id="page-9-0"></span>**Appendix A**

# **Hardware revision history**

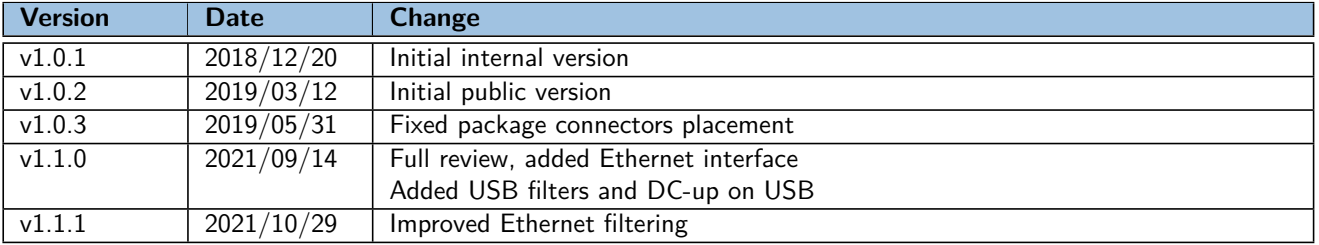

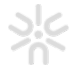

## <span id="page-10-0"></span>**Appendix B**

# **Datasheet revision history**

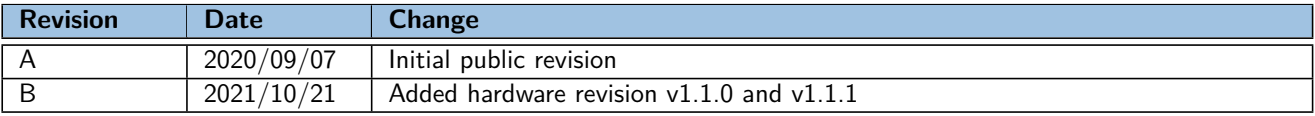

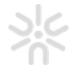